## 福岡県栄養改善学会演題登録マニュアル

- 1. 福岡県栄養士会グーグルフォームにアクセス https://forms.gle/R9vJJDLPby3tSWcz7
- 2. 登録画面が開く

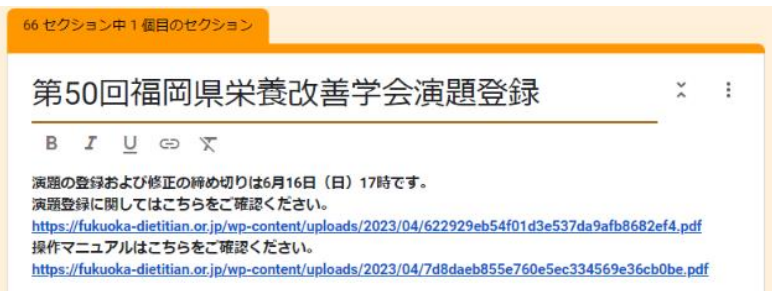

3. メールアドレス入力:このメールアドレスに登録後確認のメールが届きます。届かない場合はメ ールアドレスに不備があるか、[fukuei.workshop@gmail.com](mailto:fukuei.workshop@gmail.com) を拒否設定しているか、登録で きていませんので、ご注意ください。

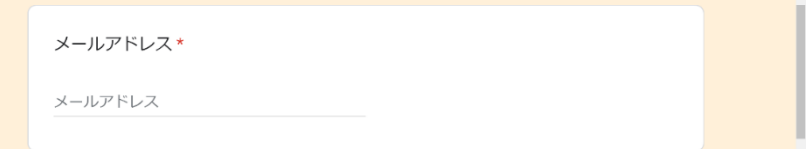

4. 筆頭発表者の登録:氏名、日本栄養士会番号、所属先、電話番号、メールアドレスを入力。メー ルアドレスは演題登録者と筆頭発表者が同じ場合、同一のメールアドレスを入力してください。 所属先は 1 か所のみ登録することができます。複数登録はできません。

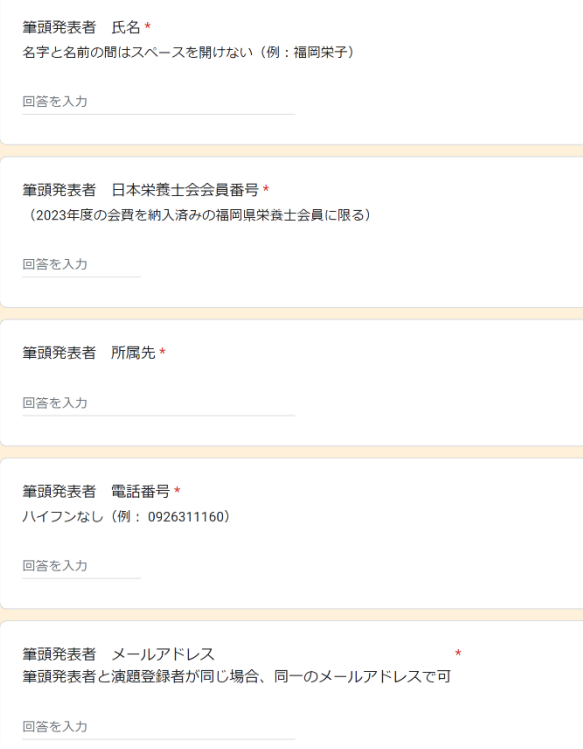

5. 共同演者の登録:共同演者も今年度の会費を納入済みの福岡県栄養士会会員に限ります。共同演 者は最大 15 名まで登録することができます。一人目から順に登録してください。15 名以上の共 同演者がいる場合は、事務局にご連絡ください。共同演者がいない場合は、共同演者はいないを 選択してください。

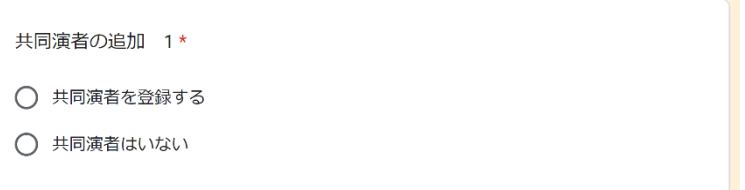

6. 共同演者の登録:共同演者の所属先は筆頭発表者と同じ場合は、「筆頭発表者と同じ」を選択、 異なる場合は、「筆頭発表者と異なる」を選択してください。\*「共同演者はいない」を選択し た場合は、この画面は表示されません。演題登録画面になります。

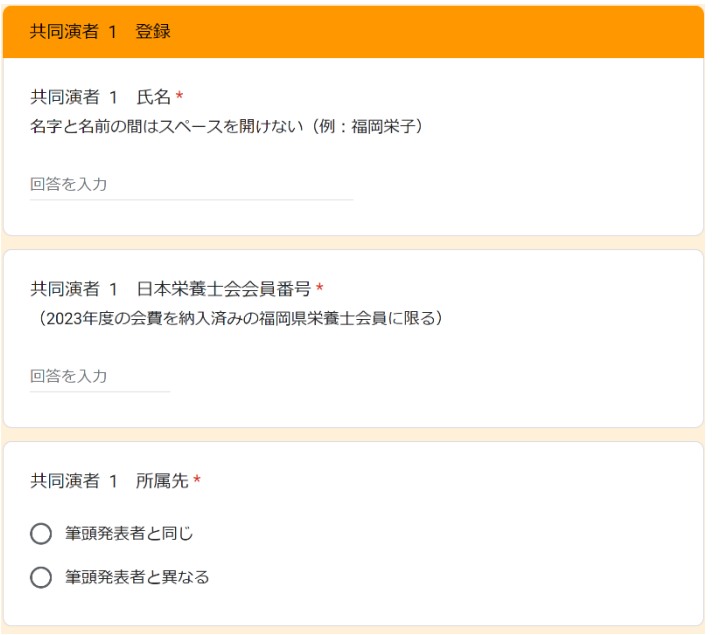

7. 共同演者の所属先の登録:「筆頭発表者と異なる」を選択した場合、共同演者の所属先を入力し てください。\*「筆頭発表者と同じ」を選択した場合はこの画面は表示されません。

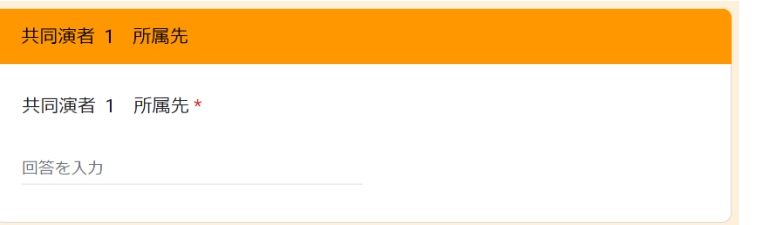

8. 2 人目の共同演者の登録:共同演者がいない場合は、共同演者はいないを選択してください。

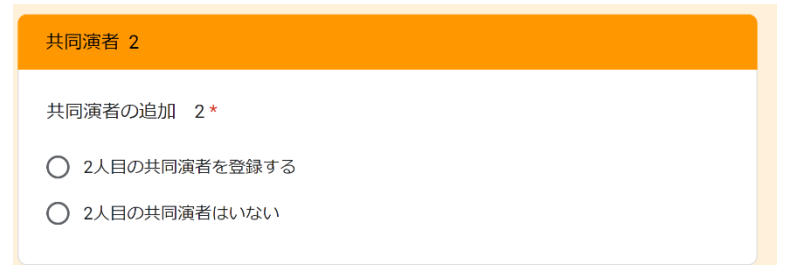

9. 2 人目の共同演者の所属先の登録:どれか 1 つ選択してください。筆頭発表者と共同演者 1 の所 属先が同じ場合、どちらか一つを選択してください。以降、3 人目、4 人目についても同様に操 作してください。

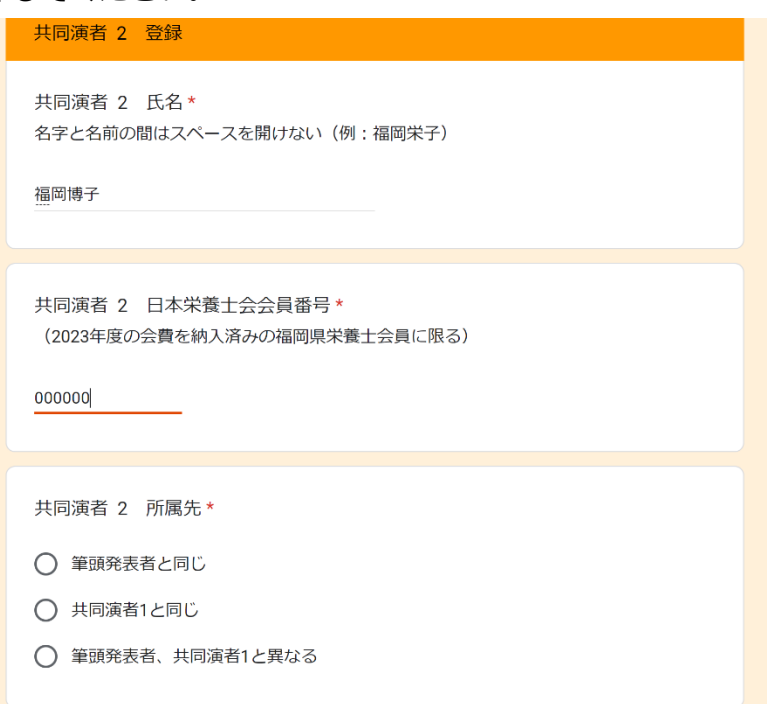

10. 共同演者の登録が終了したら:演題登録画面が開く

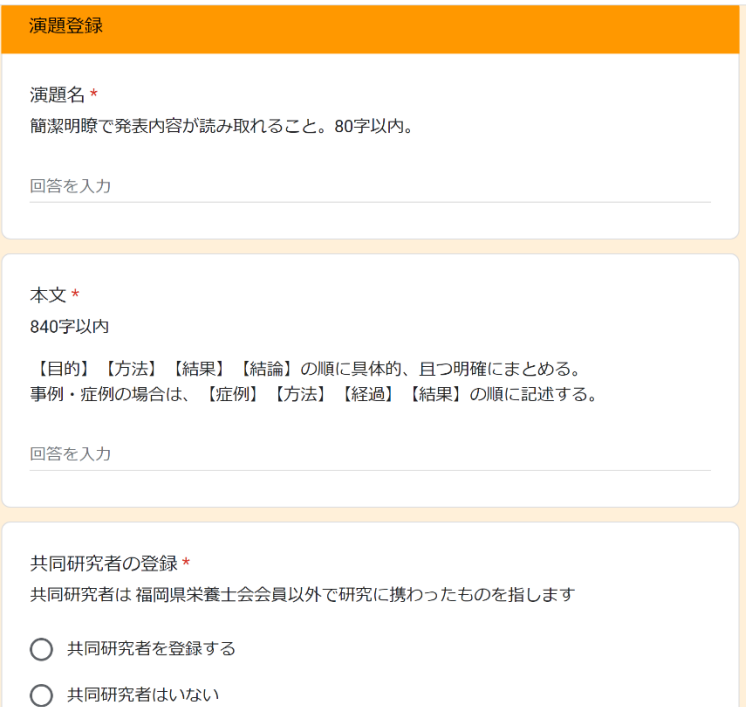

11. 演題登録:演題名、本文は制限文字数を超えると登録できません。下付き、上付き、イタリック など特殊文字については、登録画面では書式設定できませんので、演題採択後の原稿確認の際に 修正してください。

12. 共同研究者の登録:共同研究者は 福岡県栄養士会会員以外で研究に携わったものを指します。 共同研究者は最大 10 名まで登録することができます。一人目から順に登録してください。10 名 以上の共同研究者がいる場合は、事務局にご連絡ください。共同研究者がいない場合は、共同研 究者はいないを選択してください。

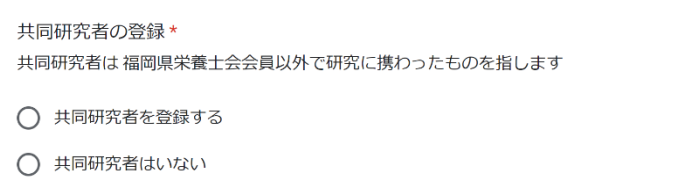

13. 共同研究者の登録:共同演者の登録と同じように登録してください。

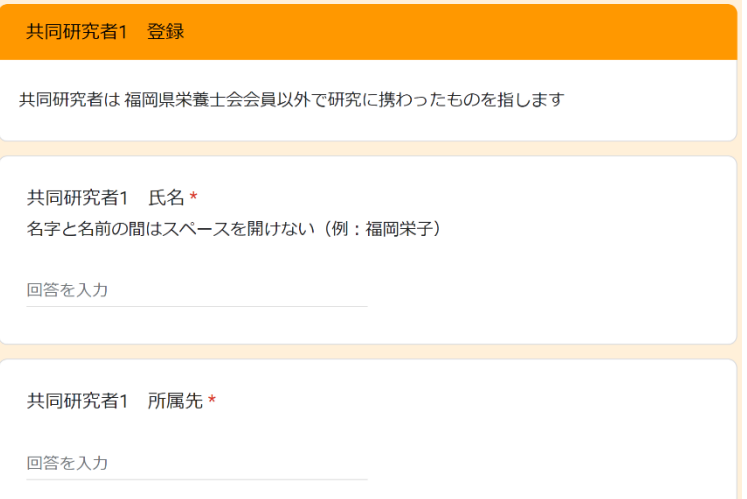

14. 登録前の確認画面:確認画面の確認事項を確認しチェックボックスにチェックを入れる

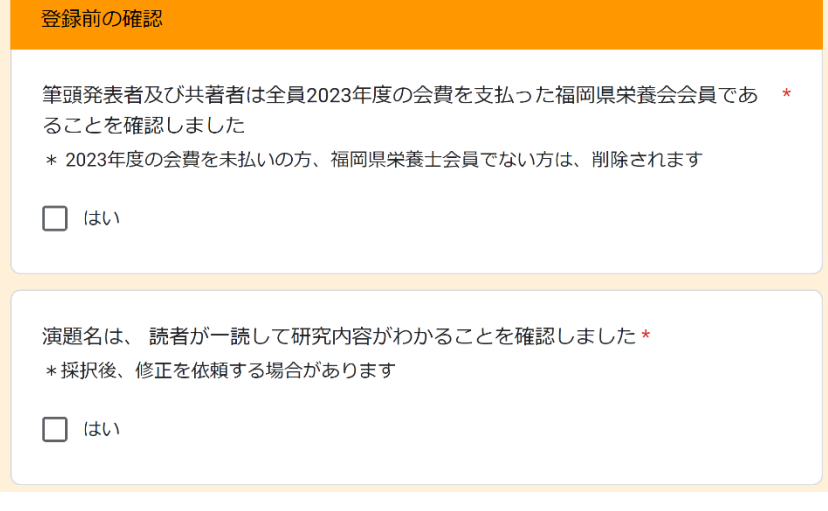

「本文全体」について下記の条件を確認しました\* \*下記項目に沿っているか確認し、すべての項目にチェックを入れてから提出してくださ  $\mathsf{U}$ 【目的】【方法】【結果】【結論】または、【症例】【方法】【経過】【結果】の □ 順に記載できている □ 誤字脱字はない □ 数字およびアルファベットは、半角になっている □ 数値と単位の間に半角スペースが入っている | 全体を通して、演題名、目的、方法、結果、結論の内容が合致している □ 他者が読んで理解できる内容になっている 「目的」について下記の条件を確認しました\* \*下記項目に沿っているか確認し、すべての項目にチェックを入れてから提出してくださ UY. □ 問題となっている事象の背景と目的を、端的にまとめて記載している 問題を解決するために、この研究では具体的にどのようなことを明らかにしたいの □ かを記載している 「方法」について下記の条件を確認しました\* \*下記項目に沿っているか確認し、すべての項目にチェックを入れてから提出してくださ UY. □ 対象者の特性を明確に記述できている □ 調査項目・調査方法・測定項目・調査項目を明確に記述している □ 「結果」や「考察」に書くべき事項が、方法の中に紛れ込んでいない 「結果」について下記の条件を確認しました\* \*下記項目に沿っているか確認し、すべての項目にチェックを入れてから提出してくださ  $\mathsf{U}$ □ 具体的な数値または客観的な指標で示している □ 「方法」で記述した順序と「結果」の記述の順序は同じである □ 「方法」に記載した項目の全ての調査項目の結果が記述できている □ 「方法」や「結論」に書くべき事項が紛れ込んでいない 「結論」について下記の条件を確認しました\* \*下記項目に沿っているか確認し、すべての項目にチェックを入れてから提出してくださ  $\mathsf{U}$ 得られた結果から、どのようなことが明らかとなったか、または、考えられたかに □ ついて簡潔に記載できている。 □ 次に検討すべき、残された課題は何か(または今後の展望)を簡潔に記載している

15. 演題提出:提出後、この画面になる

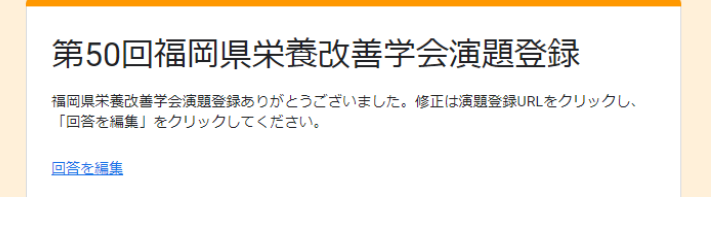

- 16. 登録演題の修正:回答を編集から修正することができます
- 17. 登録完了メール受信:登録すると、登録したメールアドレスに、メールが届きます。登録内容を 編集したい場合はこちらからも修正できます。

メールが届かない場合はメールアドレスに不備があるか、[fukuei.workshop@gmail.com](mailto:fukuei.workshop@gmail.com) を拒 否設定しているか、登録できていませんので、ご注意ください。

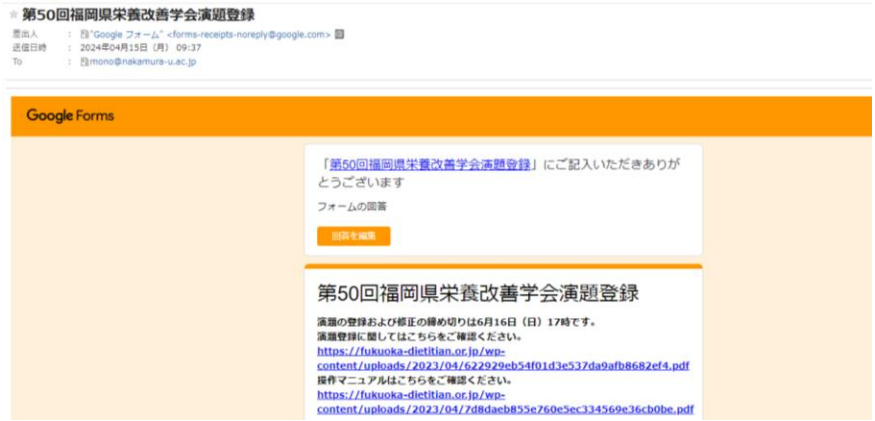

【問合先】

公益社団法人 福岡県栄養士会 事務局 メールアドレス:fukuei@tempo.ocn.ne.jp